# RAVSMS Rako Bi-Directional RS232 to Rakom RF Interface – Installation Instructions.

## **General**

The Rako RAVSMS is designed for use with a Maestro GSM20 Modem unit to receive SMS text messages and relay these as RAKOM RF coded signals for control of a Rako lighting controls system. The GSM Modem unit is not supplied with the unit and should be sourced separately along with an antenna and SIM card. For details on these units contact your dealer or Rako on 0870 043 3905.

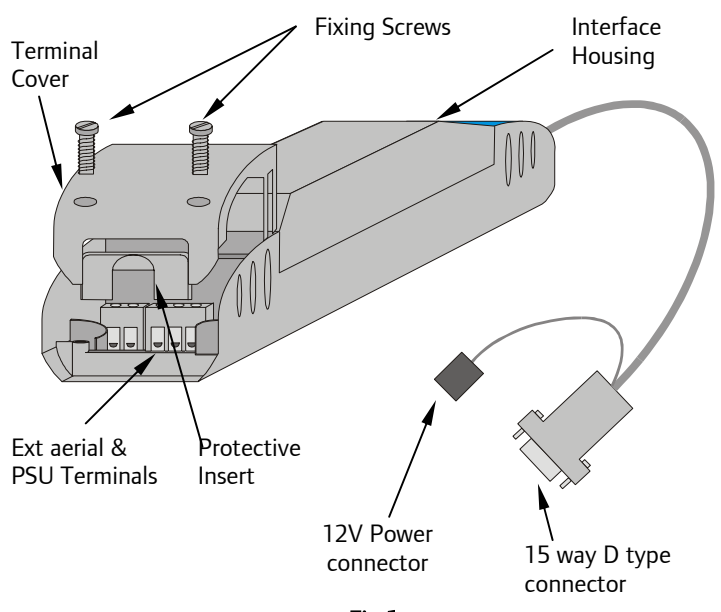

Fig 1.

#### Front View of Components

## Installation

Before commencing installation of the Rako RAVSMS interface module first read this instruction manual carefully.

Rako Controls Ltd accepts no responsibility for any damage or injury caused by incorrect installation of a Rako product.

The RAVSMS unit requires the use of the RAPSU external power supply or other 12V d.c. power supply conforming to SELV requirements. Connect the power supply as shown in Fig. 2.

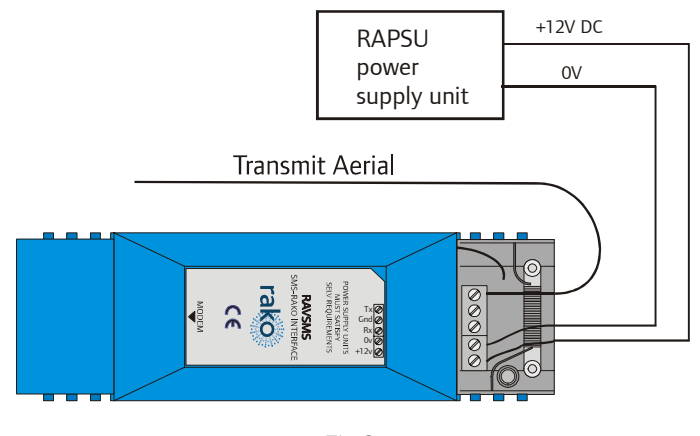

Fig 2. Connection Detail

Connect the power supply unit and connect both the 15 way D connector and 12V power supply connector to the GSM modem unit and connect the antenna (not provided) the GSM module. A SIM card should also be inserted into the GSM unit, Rako recommends the use of a 'pay as you go' SIM card. Users should contact their service provider to check that the SIM card will not be de-activated if the card does not send any outgoing messages. Most service providers will maintain the account as long as the unit receives at least one message every 6 months.

Note: It is important that the SIMLOCK (PIN number security) is disabled on the SIM card before fitting to the RAVSMS as there is no means of entering the PIN code from the RAVSMS.

## Using the RAVSMS

Once connected and with a SIM card inserted the module will effectively have a phone number. To initialise the unit a text message must be sent to the unit to identify the House and Room number of the Rako lighting modules to be controlled. Once the House and Room number has been sent they will be stored automatically in the RAVSMS module until changed again. Thus once set the use need only send a text message indicating the scene number required. The format of the text codes are given below:

Note: The RAVSMS strings are not case sensitive or dependant on spaces.

In the following examples the House number of the Rako lighting system being controlled is House 114 and the Room being controlled is Room 4.

To initialise the system and turn the lights in Room 4 to Scene 1.

H114% R4 S1

Note, to change the House number the House message needs to be followed by the percentage sign. Whilst shown in the above example for clarity there is no need for spaces between House, Room and Scene commands.

To then turn the lights off the message S0 will select scene 0.

To change the room to Room 0 (the master room) and turn all of the Rako system to scene 1 in all of the rooms:

R0 S1

To select other scenes send any of the following messages:

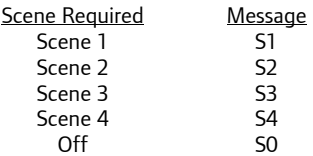

Note: It is possible to send a string of multiple messages up to the character maximum of the user's phone. This facility enables the select different scenes in different rooms throughout the house thus creating a welcome home scene. An example of this would be:

R4S1R5S3R6S0 which would select scene 1 in room 4, scene 3 in room 5 and turn the lights off in room 6.

Rako thanks you for having purchased a Rako product and hopes that you are pleased with your system. Should for any reason you need to contact us please contact us via our website **www.rakocontrols.com** or by phoning our customer help line on 0870-043-3905.